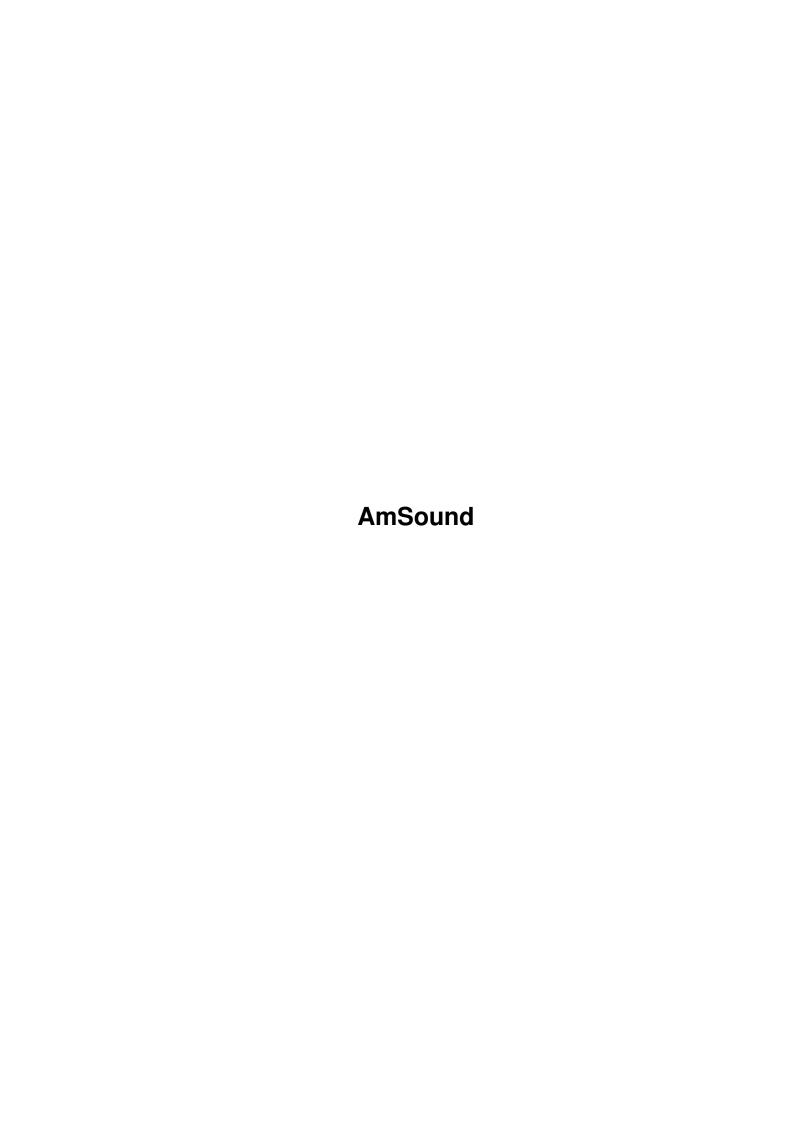

AmSound

| COLLABORATORS |         |                   |           |  |  |  |  |
|---------------|---------|-------------------|-----------|--|--|--|--|
|               | TITLE : |                   |           |  |  |  |  |
| ACTION        | NAME    | DATE              | SIGNATURE |  |  |  |  |
| WRITTEN BY    |         | February 12, 2023 |           |  |  |  |  |

| REVISION HISTORY |             |                  |  |  |  |  |  |
|------------------|-------------|------------------|--|--|--|--|--|
| DATE             | DESCRIPTION | NAME             |  |  |  |  |  |
|                  |             |                  |  |  |  |  |  |
|                  |             |                  |  |  |  |  |  |
|                  | DATE        | DATE DESCRIPTION |  |  |  |  |  |

AmSound iii

# **Contents**

| 1 | AmSound |                              |   |  |  |
|---|---------|------------------------------|---|--|--|
|   | 1.1     | Welcome to AmSound           | 1 |  |  |
|   | 1.2     | Legal notices                | 1 |  |  |
|   | 1.3     | A Tour                       | 2 |  |  |
|   | 1.4     | The good points              | 3 |  |  |
|   | 1.5     | Putting it all in place      | 4 |  |  |
|   | 1.6     | The Culprits                 | 4 |  |  |
|   | 1.7     | A womens work is never done! | 5 |  |  |
|   | 1.8     | What happened when           | 5 |  |  |

AmSound 1/5

## **Chapter 1**

### **AmSound**

#### 1.1 Welcome to AmSound

```
Welcome to V1.1 release of AmSound
```

```
Copyrights

What is AmSound

Features

Installing

Who is to blame

To Do's

Whats been done

I hope that you find this utility useful, I know
I shall;)
```

#### 1.2 Legal notices...

```
AmSound is copyright Creative Software @ 1993 - 1997.

Unauthorised use of this software is prohibited.

No disassembling, reworking or reverse engineering of binary or text components of AmSound shall be permitted.

Legal action will be enforced to parties involved in said acts of license violation.

AmIRC is copyright Oliver Wagner @ 1995 - 1997

Please read and abide by the license agreement included in the
```

AmSound 2/5

AmIRC distribution.

Kuang Eleven is copyright Ariel, RipD and Marmoset Please read and abide by the license agreement included in the Kuang Eleven distribution.

AmSound requires the use of the reqtools.library and is copyright Nico François.

No warranty is expressed or implied, and you run the software at your own risk. Any damage to system files, HD integrity or machine health is entirely your fault, however this software has been tested as thoroughly as possible, and no damage has occured yet!

All files in this distribution must remain intact. No part of this archive must be distributed without the other components.

Only distribute this archive as you find it!

#### 1.3 A Tour...

Well, I'm sure you're all wondering what the hell this  $\ \ \ \$  is! I shall

explain....

I've been using

AmIRC

for sometime now, but only recently been introduced to the wonders of  $% \left( 1\right) =\left( 1\right) ^{2}$ 

Kuang Eleven

. I revelled in the

simplicity of all the features but it was the sounds that interested me most.

In order to play sounds at people, you have to type into the console the command and then the name of the sound. Not having a very good memory, I decided this was a little too much like hard work, and so AmSound was born.

AmSound will keep track of all your sound files and display them in a list. You can pick a sound at will by clicking it's name, and the command and name will be entered into AmIRC's window for you. This makes using sounds extremely easy and saves you remembering all those file names.

AmSound has many redeeming qualities wich are listed in the Features  $\,$ 

section.

AmSound 3/5

#### 1.4 The good points....

```
AmSound is extremely easy to use, but there are a few things you ought \leftrightarrow
   to know.
The menus:
  'About' - Doh! I wonder...
  'Quit' - Another hard one.
  The 'Settings' menu is split into:
    'Dirs' - This sets the path to your AmIRC/Sounds drawer. Please make
              sure that is right, otherwise you could be sending all \leftrightarrow
                  kinds
              of rubbish to AmIRC's ARexx port ;)
    'Port' - This is the name of AmIRC's ARexx port. One point to note
              here is that the port name is case sensitive.
    'Auto Save' - This option is ghosted currently as it's not \leftrightarrow
        implememnted.
The Gadgets:
  'The Sound List' - All the sound files in the specified directory are
                       shown in this list. Simply highlite the sound or \,\leftarrow\,
                           double
                       click it.
  'Play' - This will active the playing of the highlighted sound file.
  'Quit' - Do I really need to explain this one? ;)
The Theory...
At start-up time, AmSound gets the name of the Arexx port via parameters
passed to it by the script that launches it. This way you can have 2 \,\,\,\,\,\,\,\,\,\,\,\,\,\,\,\,\,\,\,
   instances
of AmSound running, one for each server window you are connected to.
In essence, Amsound will take the name of your selected sound file and \,\hookleftarrow\,
   pass
it to the ARexx port of AmIRC. This is why the port name must be correct \leftarrow
It pre-pends the command '/sound'. This command is actually an alias set \leftrightarrow
    up
by the installation procedure of Kuang Eleven. Basically it is the same
principal as you typing /sound fart.wav into the console.
Something that came to mind while thinking about the theory of operation \hookleftarrow
was the fact that sounds can be requested from anyone on the channel, \,\,\hookleftarrow\,
   and
```

AmSound 4/5

```
these are consequently moved into the sound drawer. In order to save a \leftarrow lot of hassle, I have implemented a mechanism to monitor the 'sound' drawer and if the contents are added to, the list in AmSound will update itself \leftarrow
```

#### 1.5 Putting it all in place...

```
Well, I have'nt got around to writing an installer script as yet, but ← there isn't much to it.

Firstly, move the amsound.amirx file into AmIRC/Rexx.

Next, place AmSound into any directory you like.

That's it! When you first run AmSound, it will appear in a default place with a default size. Size and position the window wherever you want it ← and quit the program. These settings will be saved into a preferences file ← so that it will always appear in the last place you left it. The path to ← the sound files will also be saved.

Now you can run AmIRC and select the amsound.amirx script to run AmSound for you, or alternatively you could have it start when AmIRC starts. (But if anyone actually manages to get this working, let me know. <G>)
```

#### 1.6 The Culprits...

AmSound 5/5

```
I should like to dedicate this software to all the people who frequent \# \hookrightarrow FCI, all the users of 'thenet.co.uk' and all the people that come onto our server \hookleftarrow from alien systems. Last but not least, Eden Akhavi who, god knows how, manages to keep \hookleftarrow Frontier Communications servers held together (most of the time).
```

God Bless You All

#### 1.7 A womens work is never done!

There are lots of improvements I'd like to make, but the most important is here:

```
o More font sensivity. Currently it'll use the screens font, but wont adapt it's size at all. This is OK for size 8 fonts, but will look ← wierd with bigger sizes :/
```

o general code clean up's. Why not, after all it's rushed!

launches it.

#### 1.8 What happened when

```
o Version 1.0: First official release. Lot's of people saying "It doesn' ← t work

on my system". Stumped until I can find out more info, ← but it seems likely that it's only people using V1.57 of AmIRC ← that are effected.

o Version 1.1: Finally sorted out a way of telling AmSound which port to ← address

at start-up time. Simple addition to the arexx script ← that
```